Welcome to our community! We are delighted to welcome you to our community! You will find all of the information that you need to join your class below. Additionally, please review our student policies [here.](https://docs.google.com/document/d/1ygc9znu4PmzOvI6Fhd0YEt3B183pdjUrBAXRJL1NsiY/edit?usp=sharing)

Please note: If you are not sure of your level, please do not write in your book or use the **access code. If the book is unused, you can trade it for the correct level if you move classes. If you write in the book or use the access code, the book for your new class will cost \$40.**

**Friday Office Hour:**

**Office Hour. Every [Friday](https://us06web.zoom.us/j/89009717142?pwd=QWtKbGw3Ni9pakNGbS9CaGFjTGwwQT09) from 10:00 AM - 11:00 AM**

Morning Classes: 10:00 AM - 12:00 PM EST Evening Classes: 6:30 PM - 8:30 PM EST

[中文](https://docs.google.com/document/d/1bZuVZD-DWy3PtqPr32Z2TMD6dPx6nNxKVJtH0mk7ez0/edit?usp=sharing)说明书

**[Instrucciones](https://docs.google.com/document/d/188jWehhim8QeaEo1ffE5wJuvVM-swcsu7XI3vN47_rA/edit?usp=sharing) en español**

**[دستورالعمل](https://docs.google.com/document/d/1jEoTsNyOKP1Qk_WRVr9uJMfJ5zSGGGcRF4tD5IeTXhg/edit?usp=sharing) دری**

## **English Instructions:**

**Website: Pearson [Ebook/MyEnglishLab](https://login.pearson.com/v1/piapi/piui/signin?client_id=bWPoUiRnLpUhX2rhGeP4AaLCeyQYNYDA&login_success_url=https:%2F%2Fenglish-dashboard.pearson.com%2Fies-session%3FiesCode%3DFavMrAdf0y) Website**

**Video:**

**Create an [Account](https://www.youtube.com/watch?v=kk-wqRe3iro&t=68s&ab_channel=PearsonEnglish%26GlobalSchoolsHelp%26Training) \*\*Click Here\*\***

**Add a [Product](https://youtu.be/MorGTwQnX1c) Code \*\*Click Here\*\***

**[Getting](https://www.youtube.com/watch?v=ECvhcP9JviY&ab_channel=PearsonEnglish%26GlobalSchoolsHelp%26Training) Started with MEL \*\*Click Here\*\***

## **Photo:**

1. Click create an account

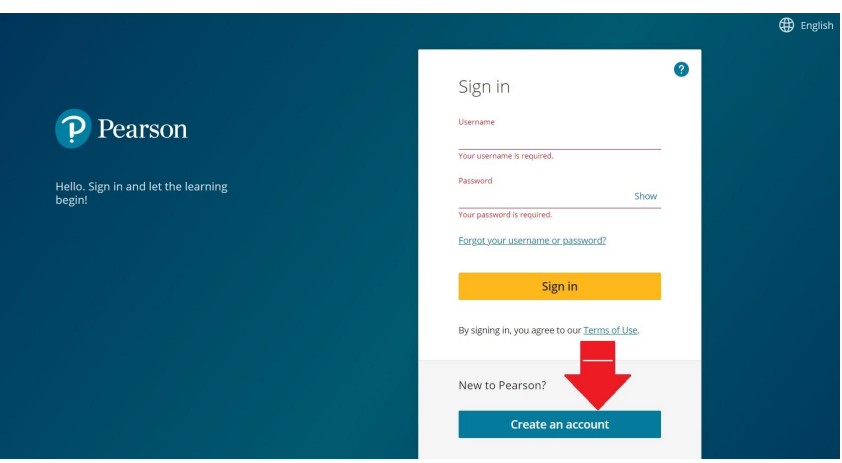

2. Choose "create an adult account"

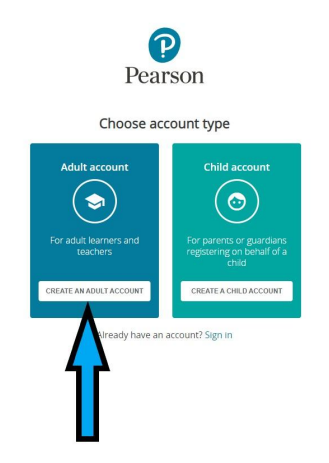

3. Enter your information and click "create an account"

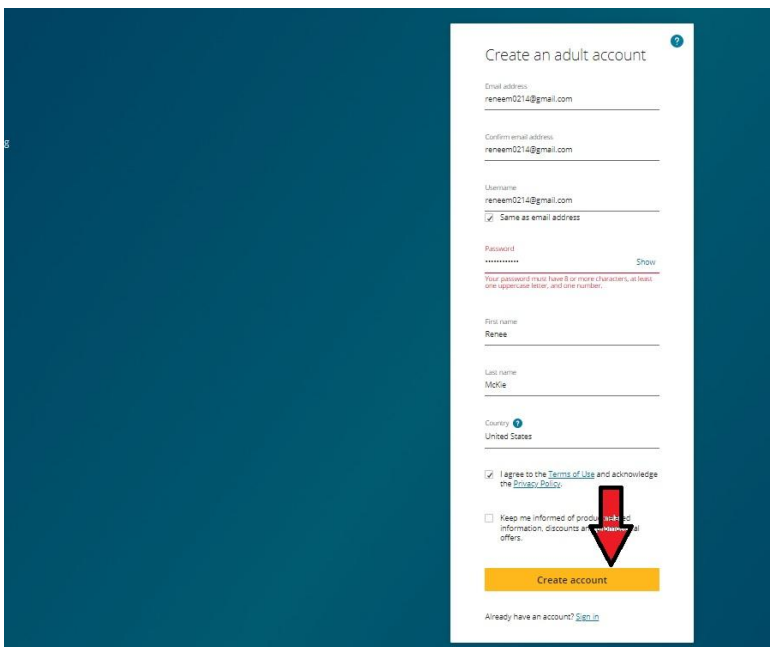

4. You will see the screen below. Click "add a product."

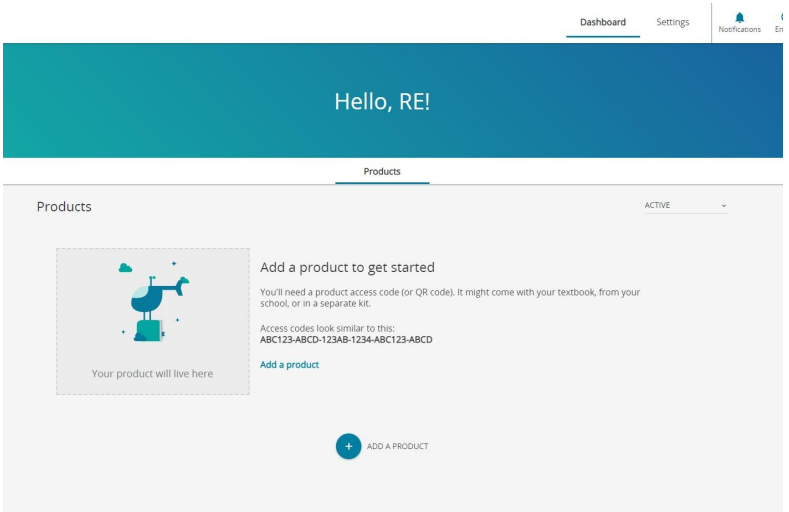

5. Enter the product code from the email we sent

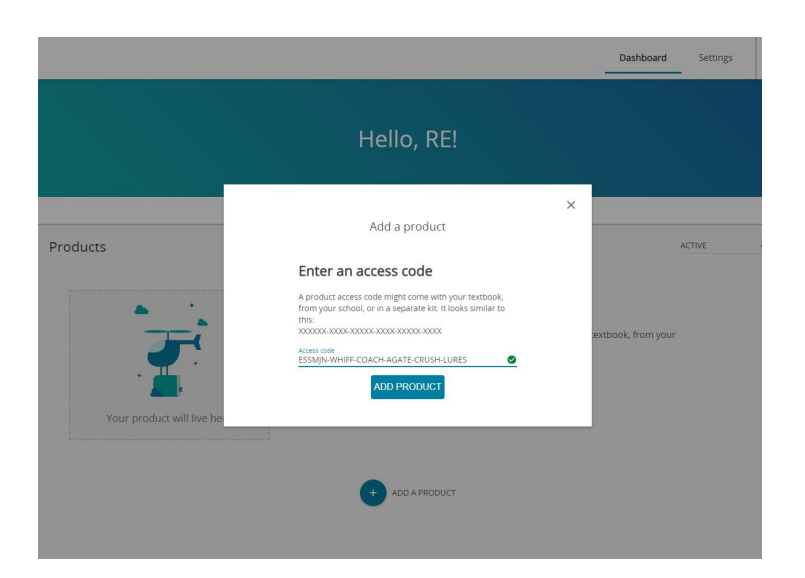

6. Click "back to dashboard"

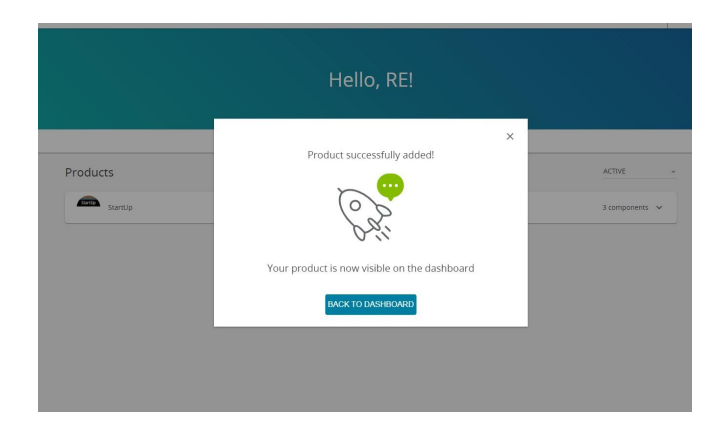

7. Join your class. Follow the instructions below:

[Instructions](https://docs.google.com/document/d/1IdXPRC1FQKfnP679wExY5pM11Rs3_tm62QMOpPCOZyw/edit?usp=sharing) Join a class \*Click Here!!\*